# How to Become SNAP Authorized Farmer's Market & Direct Marketing Farmers

# Farmer's Market (FM)

- A farmers' market is defined as a multi-stall market at which farmer-producers sell agricultural products directly to the general public at a central or fixed location, particularly fresh fruit and vegetables (but also meat products, dairy products, and/or grains).
- FM can be operated by a sole owner, for profit organization, non profit organization, 501c3 non profit organization, and/or state/government.

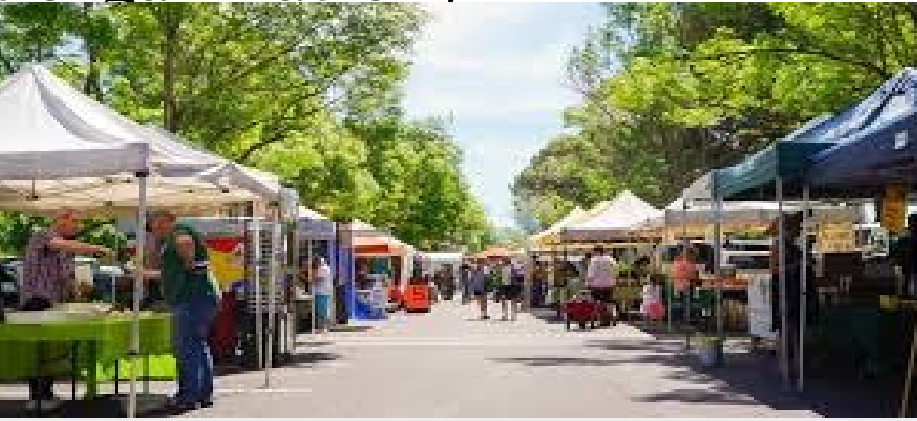

# Direct Marketing Farmer (DMF)

• A Direct Marketing Farmer applies to farmers that are individual producers of agricultural products, particularly fresh fruit and vegetables, as well as meat, fish, dairy, and/or grains.

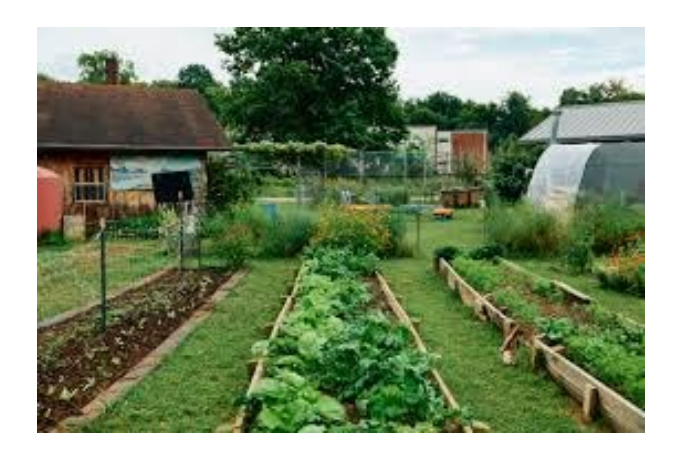

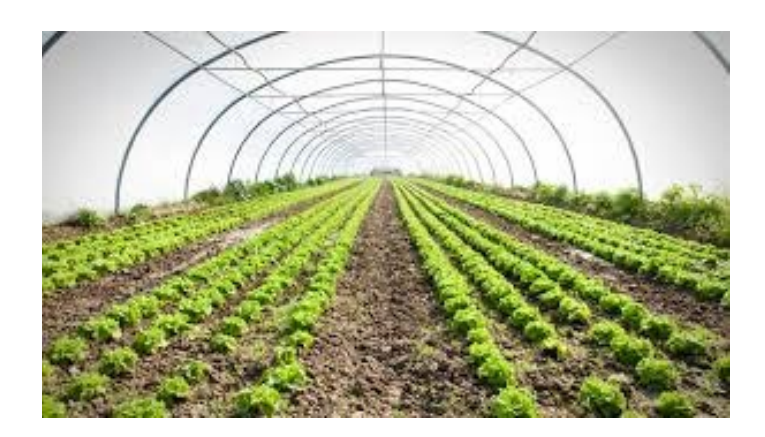

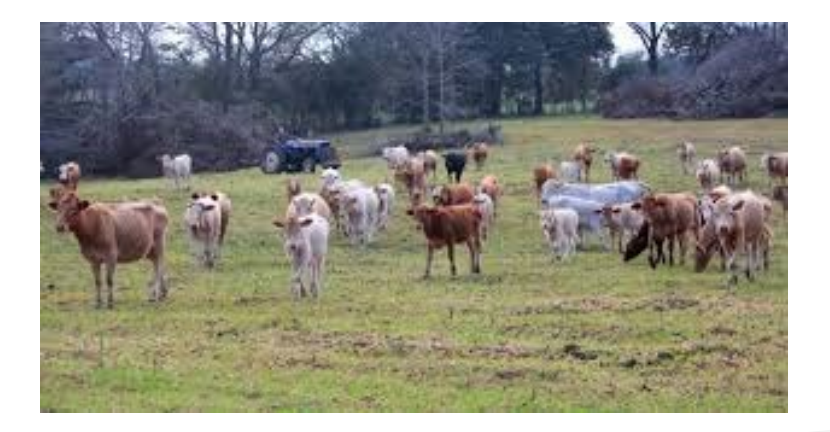

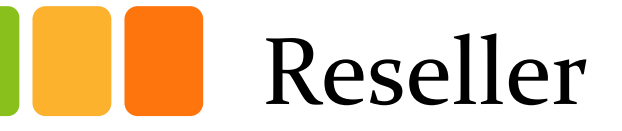

• Purchase produce to be resold at a fixed or mobile location.

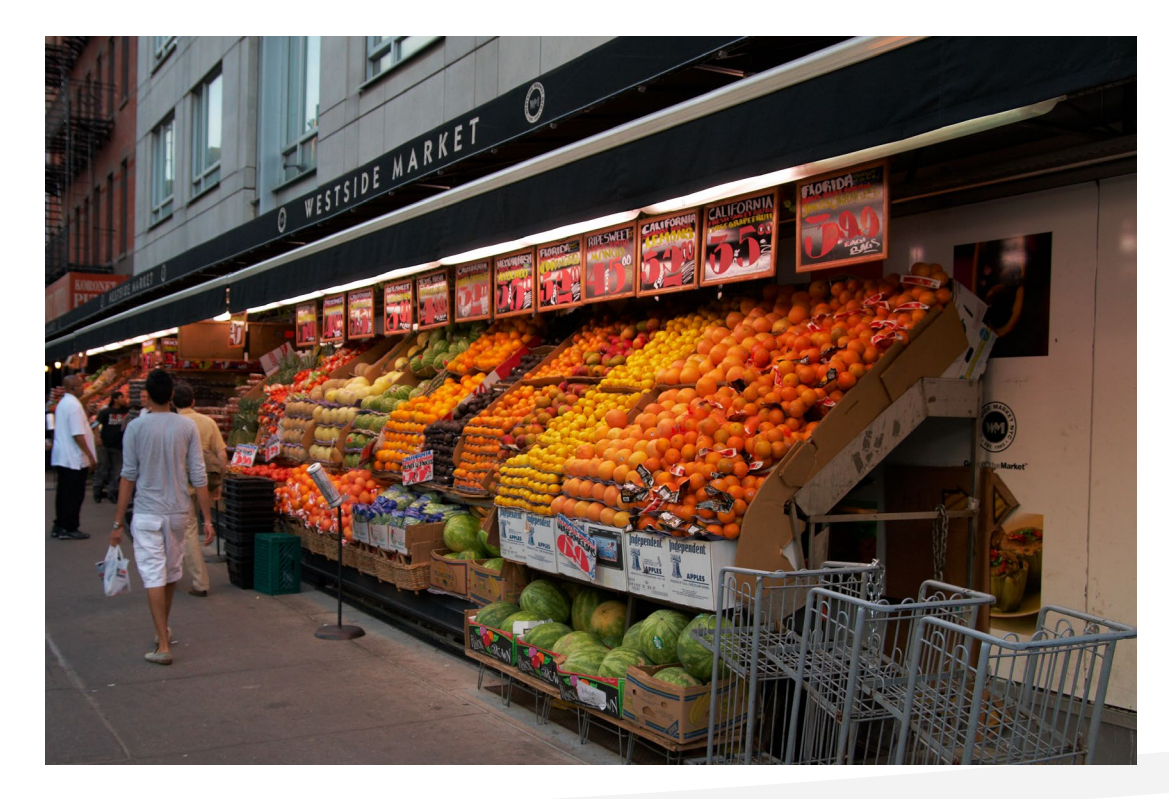

# FNS Retailer Application

- To complete an online application, you will visit the USDA Retailer Page at [https://www.fns.usda.gov/snap/supplemental-nutrition](https://www.fns.usda.gov/snap/supplemental-nutrition-assistance-program)assistance-program
	- This page will provide very helpful information about the SNAP program.
	- You click the bottom stating "Farmer/Producer"

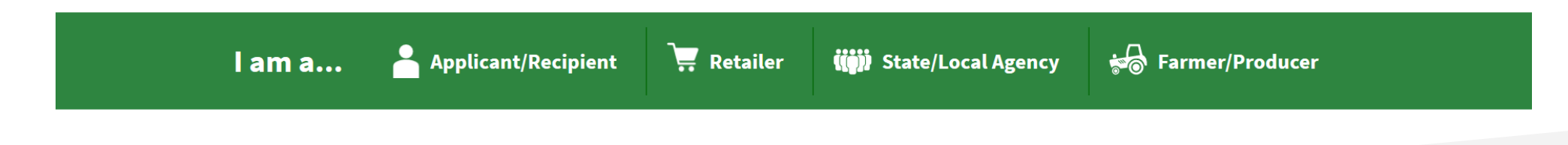

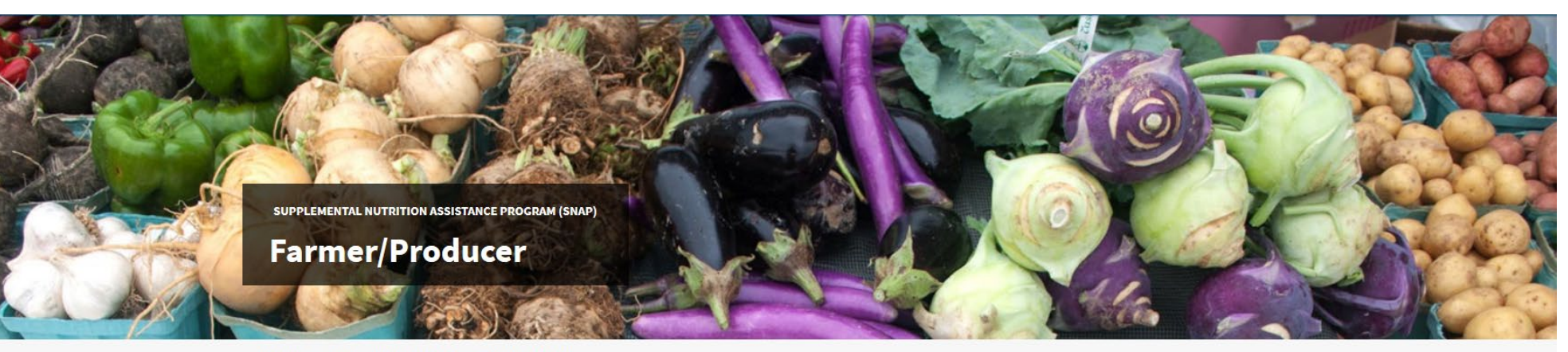

PROGRAMS > SNAP > FARMER/PRODUCER > FARMER/PRODUCER

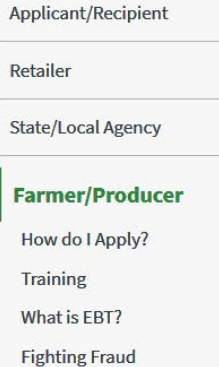

### **Resources**

Policy

Technical Assistance & Guidance

Research, Analysis & Background

America's Direct Marketing Farmers and Farmers' Markets (DMFs/FMs) are great sources of fresh fruits, vegetables, and other healthy foods. FNS is committed to expanding access to these foods by SNAP recipients while supporting economic opportunities for farmers and producers.

More than 3,500 DMFs/FMs are able to accept SNAP EBT payments. Use the interactive map to locate participating DMFs/FMs and other retailers in your area. If you have questions about SNAP Farmers' Markets, email SM.FN.ROB-WC1RETReply@usda.gov.

## **Application Information**

If you are the owner/manager of a DMF/FM, you can apply online to accept SNAP and check the status of your application. We have developed guidance to explain the online application process for Farmers' Markets.

Please review the training materials, which explain program rules and requirements, and familiarize yourself with how SNAP benefits can be used.

## **Electronic Benefits Transfer (EBT)**

Electronic Benefits Transfer (EBT) is a system that enables SNAP recipients to use their benefits to purchase eligible food. All authorized SNAP retailers must use EBT equipment and transaction services.

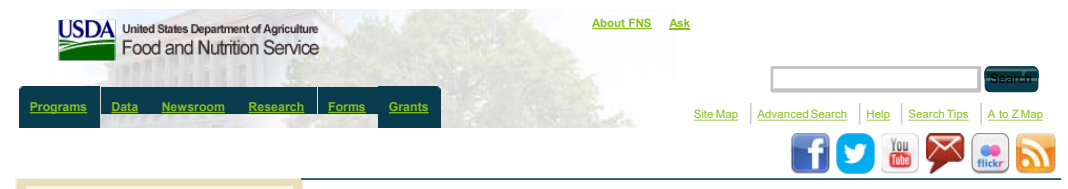

**Supplemental Nutrition Assistance Program (SNAP)**

### **Applicants and Recipients [Am I Eligible for SNAP?](https://www.fns.usda.gov/snap/eligibility)**

- **How Do I Apply to Accept Benefits?**
- **[How Do I Apply for](https://www.fns.usda.gov/snap/apply) SNAP? [Where Can I Get My](https://www.fns.usda.gov/snap/snap-application-and-local-office-locators) State**
- **[Information?](https://www.fns.usda.gov/snap/snap-application-and-local-office-locators) [When Are Benefits](https://www.fns.usda.gov/snap/snap-monthly-benefit-issuance-schedule) Available?**
- **[What Can SNAP](https://www.fns.usda.gov/snap/eligible-food-items) Buy?**
- **[Where can I use SNAP](https://www.fns.usda.gov/snap/retailerlocator) EBT?**

### **Retailers**

- **[Is My Store](https://www.fns.usda.gov/snap/my-store-eligible) Eligible?**
- **How Do I Apply to Accept Benefits?**
- **[What's My Application](https://www.fns.usda.gov/snap/store-farmers-market-application) Status?**
- **[What Can SNAP](https://www.fns.usda.gov/snap/eligible-food-items) Buy?**
- **[Store Training Information](https://www.fns.usda.gov/snap/retailers-store-training-information)**
- **[SNAP and Farmers](https://www.fns.usda.gov/ebt/snap-and-farmers-markets) Markets** 
	- **[Retailer](https://www.fns.usda.gov/snap-retailer-data) Data**
- **[Frequently Asked](http://www.fns.usda.gov/snap/contact_info/widget.htm) Questions**

### **Browse by Subject**

- **[Topics](https://www.fns.usda.gov/snap/topics-z) A-Z**
- **[Able-Bodied Adults](https://www.fns.usda.gov/snap/able-bodied-adults-without-dependents-abawds) without**
- **[Dependents](https://www.fns.usda.gov/snap/able-bodied-adults-without-dependents-abawds) [Disaster Assistance](https://www.fns.usda.gov/disaster/disaster-assistance)**
- **[Employment and](https://www.fns.usda.gov/snap/federal-jobs-training-programs) Training**
- **[What is Electronic](https://www.fns.usda.gov/ebt/general-electronic-benefit-transfer-ebt-information) Benefits**
- **[Transfer](https://www.fns.usda.gov/ebt/general-electronic-benefit-transfer-ebt-information) (EBT)?**
- **[Eating Healthy with SNAP](https://www.fns.usda.gov/snap/supplemental-nutrition-assistance-program-education-snap-ed)**
- **[Income Eligibility and](https://www.fns.usda.gov/snap/cost-living-adjustment-cola-information) Benefits**
- **[Federal Register Documents](https://www.fns.usda.gov/snap/federal-register-documents)**
- **Program [Improvement](https://www.fns.usda.gov/snap/snap-program-improvement)**
- **[State Options](https://www.fns.usda.gov/snap/state-options-report) Report**

### **2. Complete Online Application**

- You have up to 30 days to complete and submit the online application to FNS.
- If you're busy or short on time, you can start the application and return later to complete it.

**Helpful Tip**: Save time by having your estimated sales data before you start the online Application as well as the following Owner information: Owner name(s), home address(es), and Social Security Number(s).

### **3. Submit Supporting Documentation**

Your SNAP Retailer application is not complete until you submit the required supporting documents. Instructions on how to submit your documentation are provided at the end of the online application.

Ready to start? [Complete the Online](https://www.fns.usda.gov/snap/store-farmers-market-application) Application

### **4. Check Application Status**

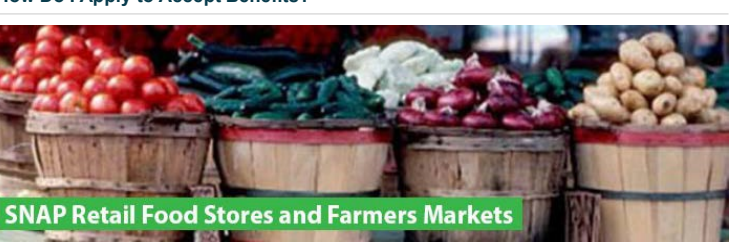

Print thisPage

Apply to become authorized to accept SNAP benefits. You can complete an online application in as little as 15 minutes. You have up to 30 days complete and submit the online application to the USDA Food and Nutrition Service (FNS). Applications not completed after 30 days are deleted by FNS. Follow the steps below to complete the online application process for SNAP authorization.

- food stores. If you are an MSO, please visit the MSO [page](https://www.fns.usda.gov/snap/multi-store-owners).
- We kindly request that you call the SNAP Retailer Service Center at 1-877-823-4369 for assistance.

### **1. Get a USDA Account**

### Before you start your application:

- [Register for a USDA eAuthentication account i](https://identitymanager.eems.usda.gov/registration/selfRegistrationForm.aspx?level=1)n order to obtain access to the online application.
- You must have a valid Email address. USDA will send you a confirmation Email with a hyperlink to activate your account.
- Return back to this page after you activate your USDA eAuthentication account to apply.

If you are not a Retail Food Store or Farmers Market, please do not complete the online application.

### A few things before you proceed: **Multiple Store Owners (MSO):** FNS defines MSOs as entities that own 10 or more eligible retail

eAuthentication Account Creation

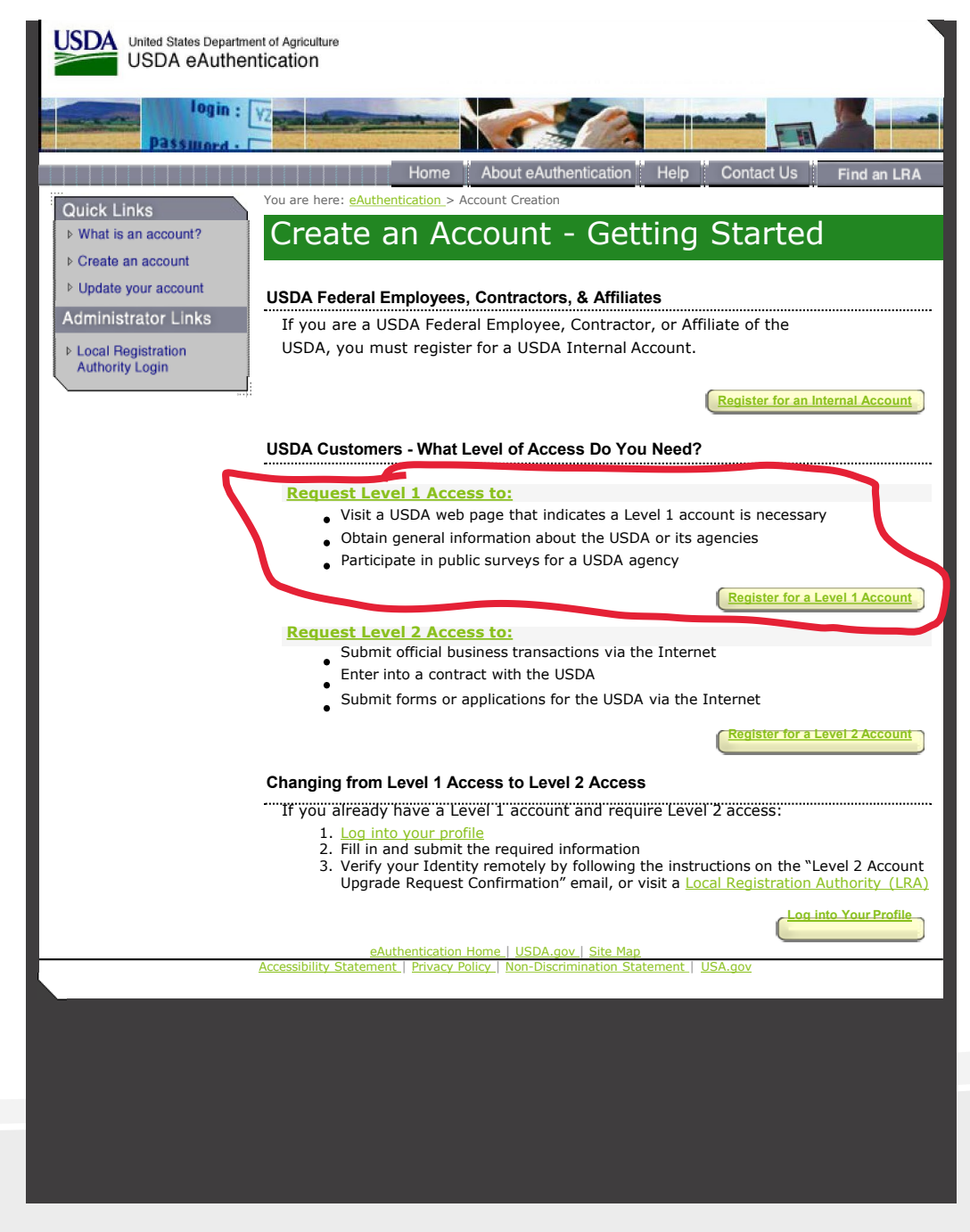

https://identitymanager.eems.usda.gov/registration/index.aspx[2/26/2018 10:34:19 PM]

eAuthentication Account Creation

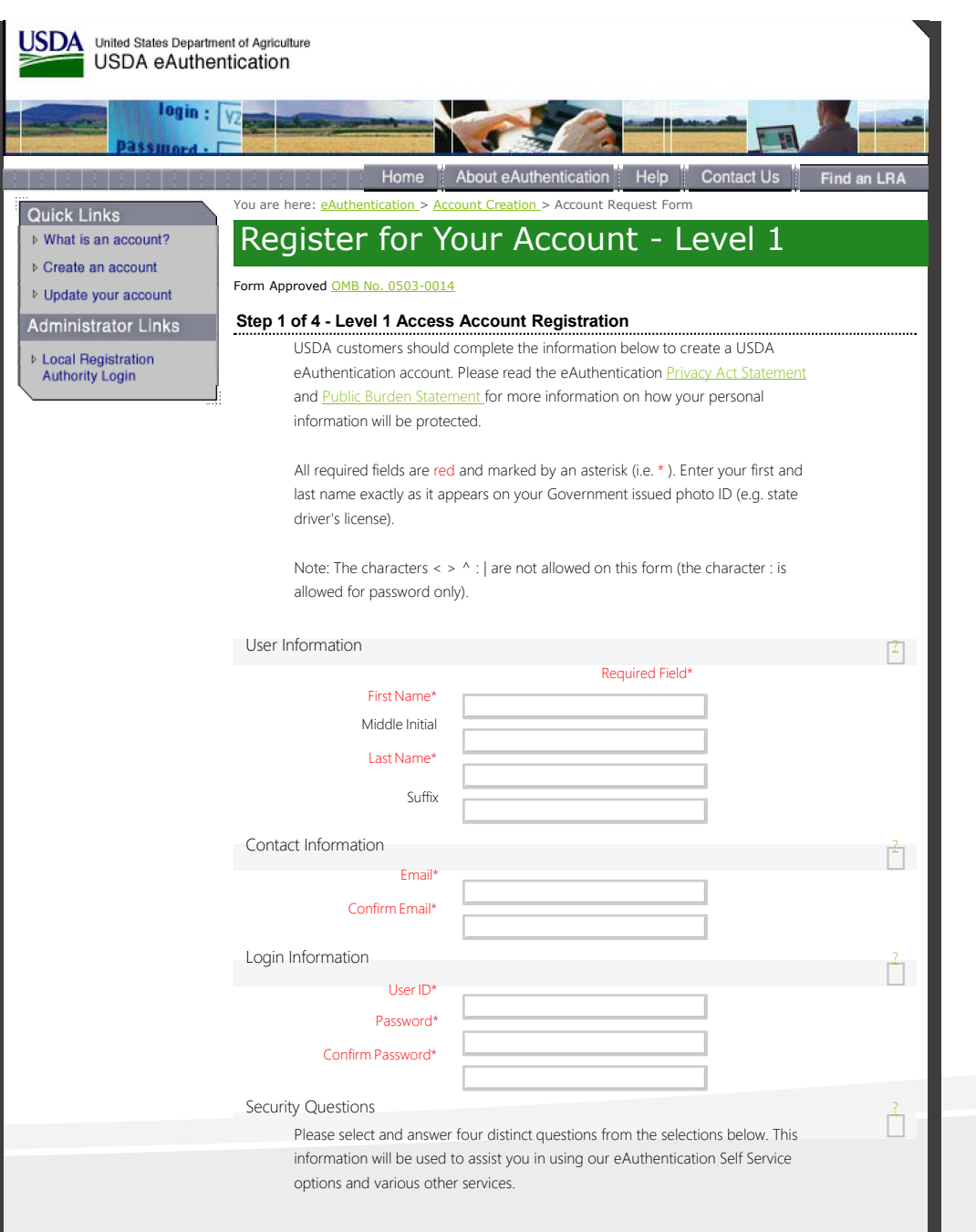

eAuthentication Account Creation

The Security Questions and Answers that you provide may be the ONLY method available to validate your identity if your USDA accounts become inaccessible. Please select Questions and Answers that are easily memorable to you and hard for anyone else to guess. Each question may only be used once. For additional assistance, click the z above.

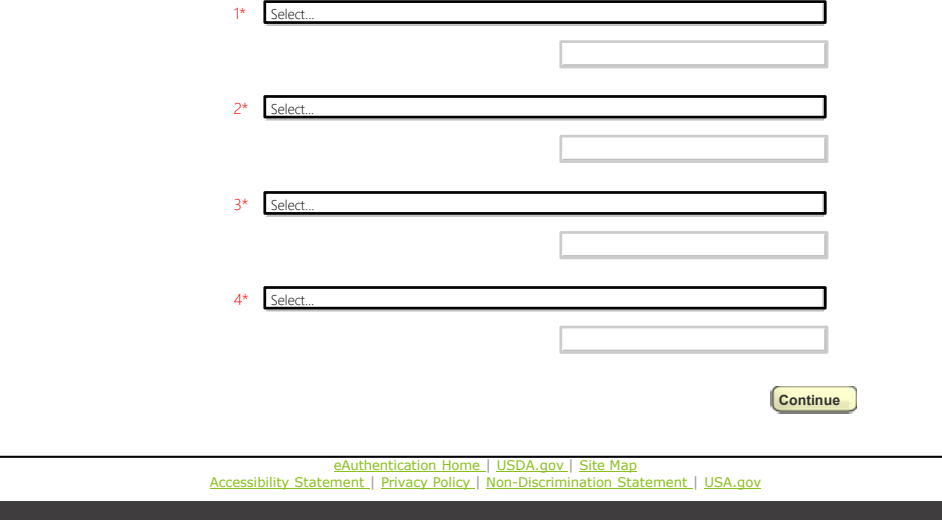

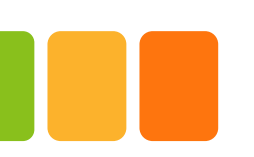

# **Online Store Application**

JSD/ FORM APPROVED OMB No. 0584-0008 **Online Store Application** Home **Expiration Date: 01/31/2021** Due to the coronavirus (COVID-19) National Emergency, retailers must respond to requests for information by electronically uploading all supporting documentation that is requested by FNS. Thank you for your cooperation. **Online Store Application (OSA) for SNAP\*** For new applications, select from the following options: Start New Application →

Continue Saved Application →

**Contact Us** 

Logout

**Help** 

For submitted applications, select from the following options:

R Check Status Of Previously Submitted Application ▶

■ Upload Documents or View/Print Cover Letter, Certification and Signature Statement and 252E Form ▶

\*Supplemental Nutrition Assistance Program (SNAP)

# **<https://www.fns.usda.gov/snap/reauthorization-application-sign>**

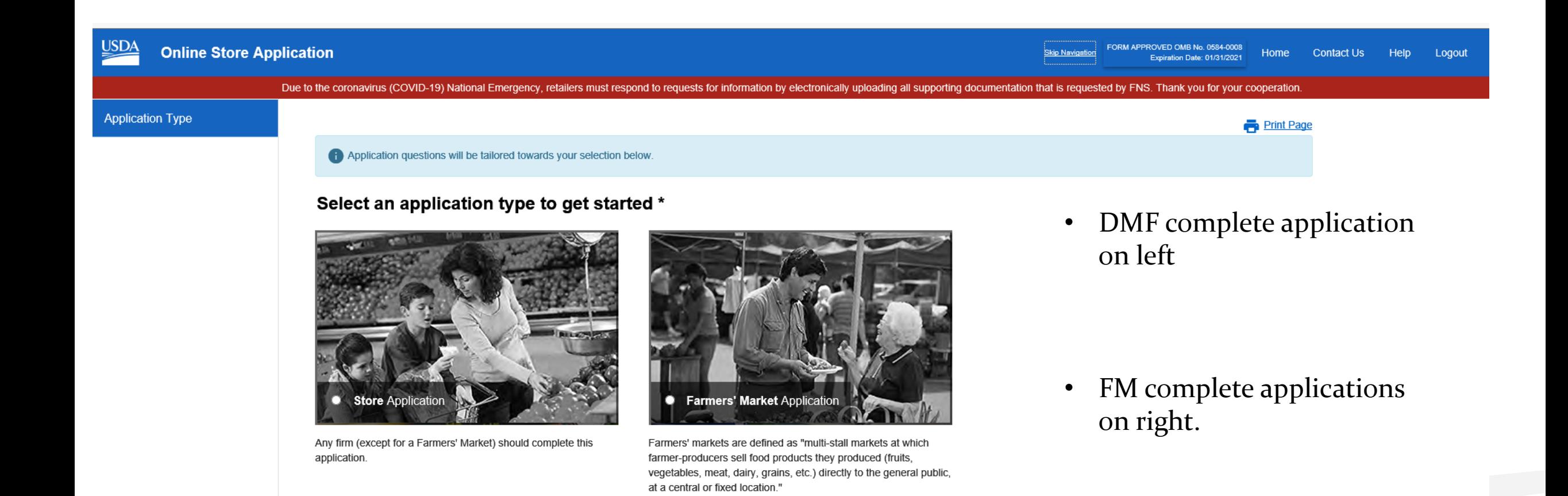

Privacy Act And Paperwork Reduction Notice

# **Accountability Information**

USDA

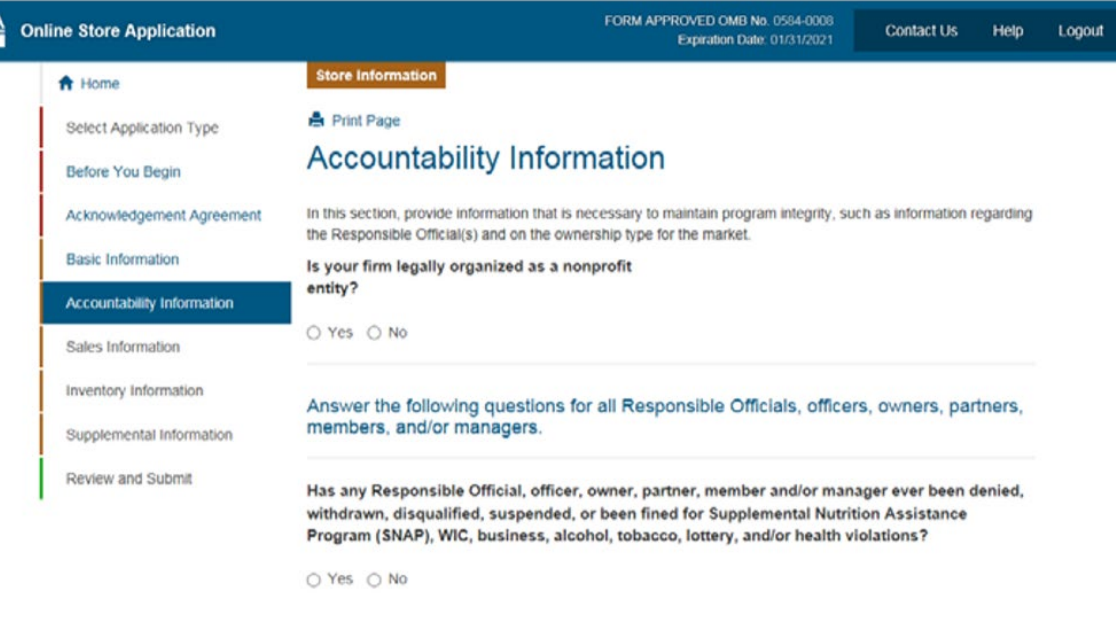

Has any Responsible Official, officer, owner, partner, member and/or manager currently or ever been suspended or debarred from conducting business with or participating in any program administered by the Federal Government?

O Yes O No

Is any Responsible Official, officer, owner, partner, and/or member currently receiving assistance through the Supplemental Nutrition Assistance Program?

O Yes O No

Has any Responsible Official, officer, owner, partner, and/or member ever been disqualified from receiving assistance through the Supplemental Nutrition Assistance Program for an intentional program violation (IPV) or fraud?

O Yes O No

# **Wholesale Information**

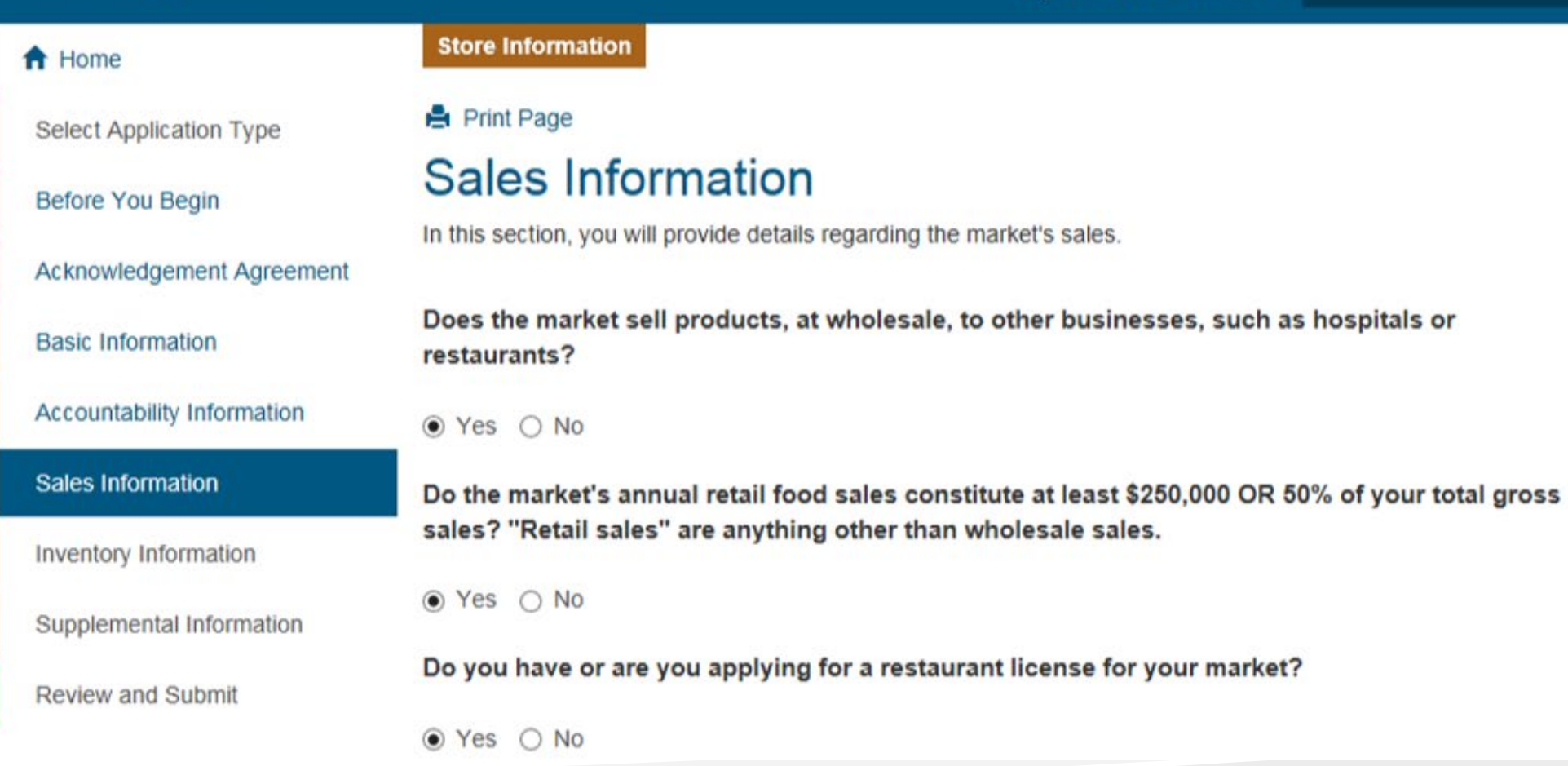

**EXPIRATION Date: 01/31/202** 

# **Inventory Information**

### Inventory Information 19. Answer 19 a, b, c, and d regarding staple food varieties that you have currently and on a continuous basis in your store. Enter the number of varieties for each staple food category if less Set all to 10+ than 10. Select "10+" if the number of varieties for each staple food category is equal to or greater than 10. 19a. Indicate the number of varieties in the Breads and/or Cereals staple food category (Examples: rice, pasta, flour, pita, tortilla,etc.) that you have currently and on a continuous Select-One  $\checkmark$ basis in your store. 19b. Indicate the number of varieties in the Dairy products staple food category (Examples: soymilk, butter, yogurt, infant formula, etc.) that you have currently and on a Select-One  $\checkmark$ continuous basis in your store. 19c. Indicate the number of varieties in the Meat, Poultry, and/or Fish staple food category (Examples: beef, pork, eggs, tuna, etc.) that you have currently and on a continuous Select-One  $\checkmark$ basis in your store. 19d. Indicate the number of varieties in the Vegetables and/or Fruits staple food category (Examples: apple, tomato, peach, carrot, etc.) that you have currently and on a Select-One  $\checkmark$ continuous basis in your store. Answer the following questions regarding stocking units of staple food varieties that you have currently and on a continuous basis in your store. 20. Set all to Yes 20a. Do you have at least three stocking units of each variety in the Breads and/or Cereals category (Examples: 3 bags of rice, 3 boxes of pasta, etc.)?  $\bigcirc$  Yes  $\bigcirc$  No 20b. Do you have at least three stocking units of each variety in the Diary products category (Examples: 3 cartons of soymilk, 3 cans of infant formula, etc.)?  $\bigcap$  Yes  $\bigcap$  No 20c. Do you have at least three stocking units of each variety in the Meat, Poultry, and/or Fish category (Examples: 3 cans of tuna, 3 cartons of eggs, etc.)? ○ Yes ○ No 20d. Do you have at least three stocking units of each variety in the Vegetables and/or Fruits category (Examples: 3 apples, 3 cans of peaches, etc.)? ○ Yes ○ No Answer the following questions regarding perishable foods that you have currently and on a continuous basis in your store.  $21.$ Set all to Yes 21a. Do you have at least one variety of perishable foods in the Breads and/or Cereals category (Examples: bread, pita, etc.)?  $\bigcap$  Yes  $\bigcap$  No 21b. Do you have at least one variety of perishable foods in the Diary products category (Examples: refrigerated cow's milk, refrigerated butter, etc.)?  $\bigcirc$  Yes  $\bigcirc$  No 21c. Do you have at least one variety of perishable foods in the Meat, Poultry, and/or Fish category (Examples: fresh eggs, frozen chicken, etc.)?  $\bigcirc$  Yes  $\bigcirc$  No 21d. Do you have at least one variety of perishable foods in the Vegetables and/or Fruits category (Examples: fresh apples, frozen broccoli, etc.)?  $\bigcirc$  Yes  $\bigcirc$  No  $\mathbf{A}$

# **Retail Sales**

**Retail Sales Type** 

**Tax Year** 

 $\bigcirc$  Estimated  $\bigcirc$  Actual

**Select Sales Type**  $\checkmark$ 

Enter nearest whole percentage, do not enter a percent sign. Enter a number between 0 and 100.

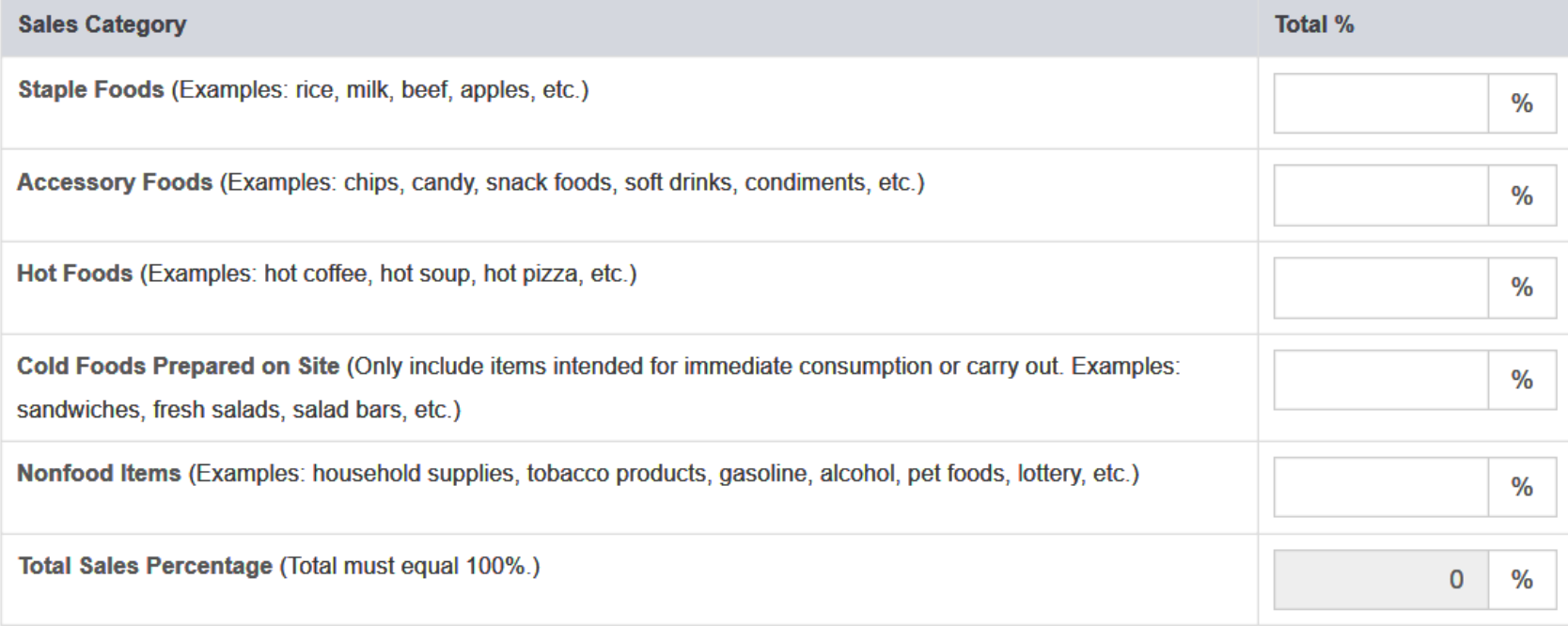

# **Retail Sales Continue**

- For farmers markets that don't track vendor sales please check "Actual Sales". We understand this most likely may be estimated sales. To estimate your market sales, take the average of what the vendors make daily.
	- **An example:**
	- Some vendors make \$100 a day and some make \$500, so ALL VENDORS would be averaged at \$250 a day.
	- You would multiple the daily average amount by the # of vendors, then multiply that by # of days market operates per year.
		- Example: \$250 (daily amount per vendor) x 4 (number of vendors) = \$1,000 x 20 (number of Saturdays FM operates yearly) = \$20,000
	- We understand the even though you have selected "Actual Sales" that the figure are estimated.
	- For future years, you can start collecting this information from vendors.
- From there you would take that gross sales figure and break it down into the percentage categories listed.
	- Example of how to break it down for an estimated **Gross of \$20,000 (**remember this is just an example, your market percentages will depend on the number of vendors and what they are selling).
		- **Staple Foods: Dairy, Fruit/vegetables, Bread/grains/cereals, Meat/Poultry/Fish**
		- **Accessory Foods: Jams, jellies, honey, maple syrup, condiments, spices, relish,**
		- **Hot and Cold Prepared Foods.**
		- **Non-foods – crafts, soaps, candles, etc**

# **Submit and Upload Required Documents**

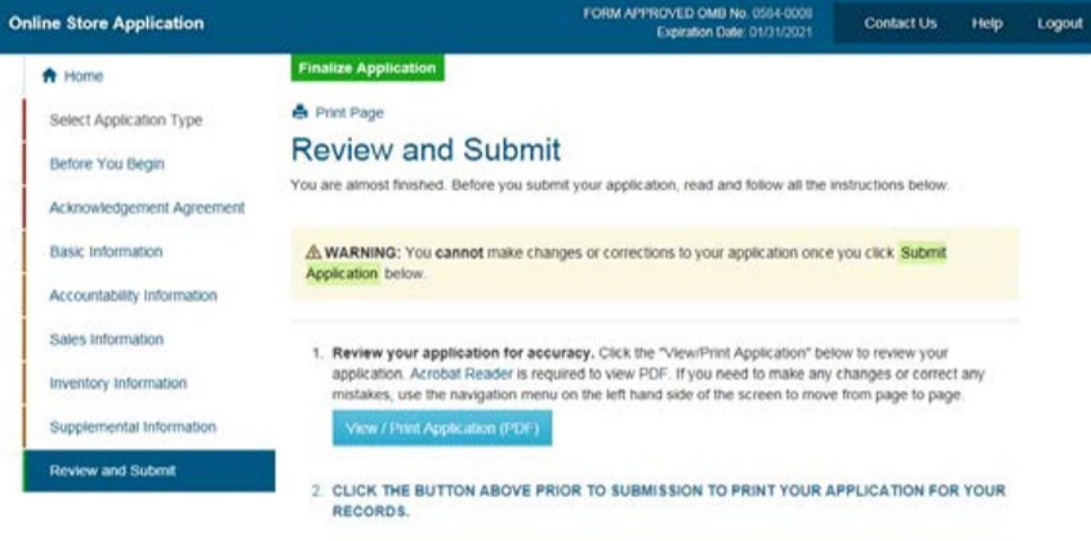

Submit Your Application: Once you're ready to submit your application, use the Submit Application button below. You will be allowed to submit the application only after you accept the penalty warning statement.

PENALTY WARNING STATEMENT - The Food and Nutrition Service can deny or withdraw your approval to accept Supplemental Nutrition Assistance Program benefits if you provide false information or try to hide information we ask you to give us. In addition, if false information is provided or information is hidden from the Food and Nutrition Service, the owners of the firm may be liable for a \$10,000 fine or imprisoned for as long as five years, or both (7 U.S.C. 2024(f) and 18 U.S.C. 1001).

I have read, understand and agree with the conditions of participation outlined in the Privacy Act, Use and Disclosure, Penalty Warning and Certification Statements, and agree to comply with all statutory and regulatory requirements associated with participation in the Supplemental Nutrition Assistance Program.

○ Accept ○ Reject

 $-$  Back

 $\mathfrak{A}$ 

**USDA** 

- You will have to provide signature page for each owner/market manager
- Driver's license and SS cards for all owners/market manager
- Driver's license only if FM/farm is operating under a IRS 501c3 tax exemption

# **RESOURCES Continue**

- USDA Food and Nutrition Services Farmer/Producer: <https://www.fns.usda.gov/snap/farmer-producer>
- FNS Retailer Operations and Compliance (ROC) Work Center 1 contact: [SM.FN.ROB-WC1RETReply@usda.gov.](mailto:SM.FN.ROB-WC1RETReply@usda.gov)
	- Message phone line, checked daily at 312-353-6609
- Questions about application call SNAP Retailer Service Center at 1-877-823-4369

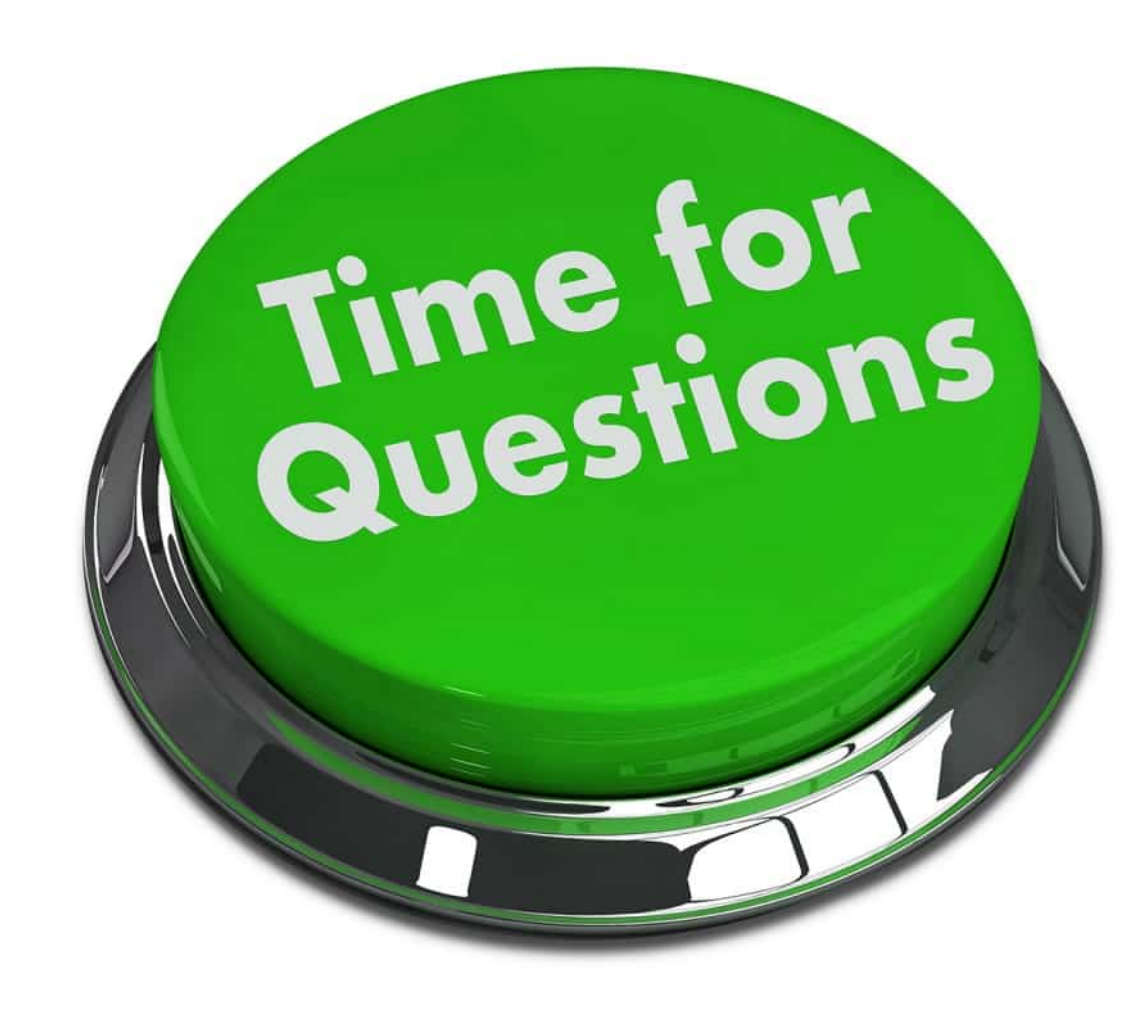